## Lesson Eight: The Complete Script

# **CON MYO**

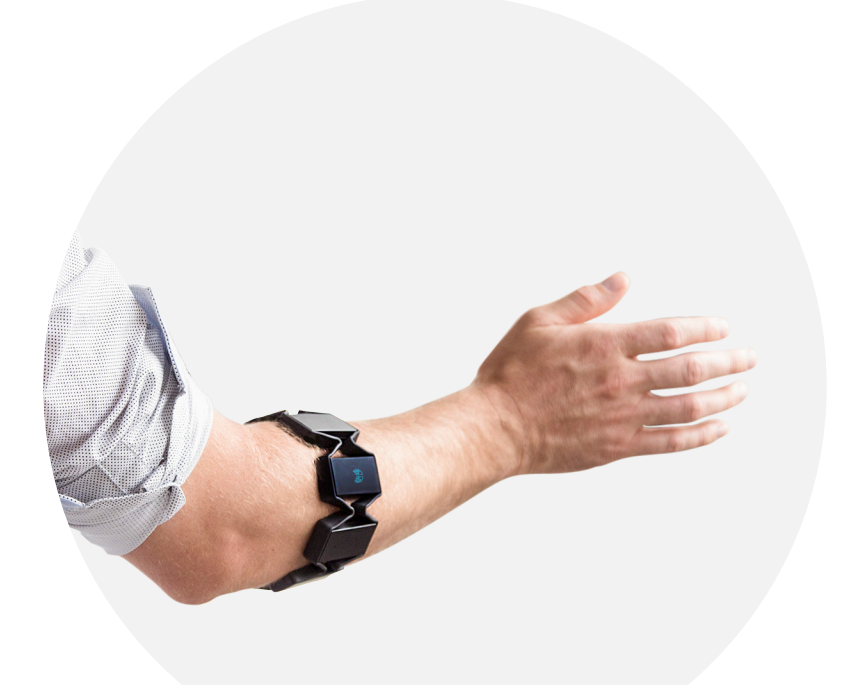

### Lesson Eight: The Complete Script

The possibilities are endless with Myo. Have an idea for a project? The Myo Developer forum<sup>1</sup> is packed with new projects and ideas that developers around the world have for Myo.

Below, we've included a bit more information about using your Myo armband that you may find useful. However, if you are looking for more detail, be sure to check out our [developer blog](http://developerblog.myo.com/)<sup>2</sup> and continue to build the future of gesture control with the Myo armband. We have also included the completed script which includes everything we have learned in these lessons.

#### **activeAppName**

activeAppName is called when Myo Connect wants to know what app your script is currently controlling. All you need to do for this is store the app title that you get from onForegroundWindowChange once you detect an app you want to control, and return it in activeAppName(). You can also return scriptTitle if it's the same name as the application and you only control one.

The idea with **onActiveChange** is that it will get called with false when your script is no longer active. If there is any cleanup you need to do at that point, this is where you put it. This function also gets called with true when your script becomes active, but since you triggered that in onForegroundWindowChange you can do whatever setup you need in there.

#### **onLock and onUnlock**

If you need to do something when the armband is locked or unlocked, do it in here. If you want to create a script where the armand is unlocked with double tap and then not locked again until the user double taps again, you would implement onUnlock so it calls **myo.unlock("hold")**. In the following example, we are replicating a mouse control script in which we can double tap to toggle the mouse on and double tap again to turn it off.

function onUnlock() myo.unlock("hold") myo.controlMouse(true) end

**The Completed Script**

```
scriptId = 'com.thalmic.examples.myfirstscript' 
scriptTitle = "My First Script" 
scriptDetailsUrl = ""
   locked = trueappTitle = "function onForegroundWindowChange(app, title) 
   myo.debug("onForegroundWindowChange: " .. app .. ", " .. title)
   appTitle = titlereturn true
end
function activeAppName() 
   return appTitle
end
function onPoseEdge(pose, edge) 
   myo.debug("onPoseEdge: " .. pose .. ": " .. edge)
   pose = conditionallySwapWave(pose)
   if (pose \sim= "rest" and pose \sim= "unknown") then
          myo.unlock(edge == "off" and "timed" or "hold")
   end
   local keyEdge = edge == "off" and "up" or "down"
   if (pose == "waveOut") then
          onWaveOut(keyEdge) 
   elseif (pose == "waveIn") then
          onWaveIn(keyEdge)
   elseif (pose == "fist") then
          onFist(keyEdge)
   elseif (pose == "fingersSpread") then
          onFingersSpread(keyEdge) 
   end
```

```
end
```

```
function onWaveOut(keyEdge) 
   myo.debug("Next")
   --myo.vibrate("short")
   myo.keyboard("tab", keyEdge)
end
function onWaveIn(keyEdge) 
   myo.debug("Previous")
   --myo.vibrate("short")
   --myo.vibrate("short")
   myo.keyboard("tab",keyEdge,"shift")
end
function onFist(keyEdge) 
   myo.debug("Enter") 
   --myo.vibrate("medium")
   myo.keyboard("return",keyEdge)
end
function onFingersSpread(keyEdge) 
   myo.debug("Escape")
   --myo.vibrate("long")
   myo.keyboard("escape", keyEdge)
end
function conditionallySwapWave(pose) 
   if myo.getArm() == "left" then
          if pose == "waveIn" then
                 pose = "waveOut"
         elseif pose == "waveOut" then
                pose = "waveIn" end
   end
   return pose
end
```
#### **Footnotes**

- [1] [https://developer.thalmic.com/forums](https://developer.thalmic.com/forums/)
- [2] [http://developerblog.myo.com](http://developerblog.myo.com/)